# **BAKALÁŘSKÁ PRÁCE**

**Využití moderní výukové techniky v odborných předmětech**

Using modern teaching techniques in vacational subjects

# **STUDIJNÍ PROGRAM**

Specializace v pedagogice

# **STUDIJNÍ OBOR**

Učitelství praktického vyučování a odborného výcviku

# **VEDOUCÍ PRÁCE**

Prof. RNDr. Emanuel Svoboda, CSc.

RADDA

PAVEL **2018** 

RADDA, Pavel. *Využití moderní výukové techniky v odborných předmětech*. Praha: ČVUT 2018. Bakalářská práce. České vysoké učení technické v Praze, Masarykův ústav vyšších studií.

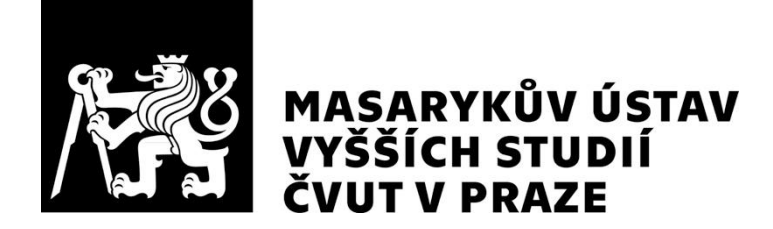

## **Prohlášení**

Prohlašuji, že jsem svou bakalářskou práci vypracoval samostatně. Dále prohlašuji, že jsem všechny použité zdroje správně a úplně citoval a uvádím je v přiloženém seznamu použité literatury.

Nemám závažný důvod proti zpřístupňování této závěrečné práce v souladu se zákonem č. 121/2000 Sb., o právu autorském, o právech souvisejících s právem autorským a o změně některých zákonů (autorský zákon) v platném znění.

V Praze dne: 05. 05. 2018 Podpis:

## **Poděkování**

Rád bych poděkoval prof. RNDr. Emanuelovi Svobodovi, CSc. za velmi cenné rady a metodické vedení, které mi při zpracování bakalářské práce poskytoval. Za podporu také děkuji rodině a přátelům.

## **ABSTRAKT:**

Bakalářská práce se zabývá přípravou kurzu pro vzdělávání dospělých v oblasti štíhlé výroby. Je členěna do dvou částí a to teoretické a praktické.

Teoretická část se zaměřuje na současné možnosti využití moderní výukové techniky a zároveň mapování současného stavu jejího využití při tréninku.

V praktické části je zahrnuta příprava podkladů pro vybraný kurz a zároveň vypracována příprava na vybraný kurz s využitím moderní výukové techniky.

### **KLÍČOVÁ SLOVA:**

Didaktické prostředky, učební pomůcky, didaktická technika, dataprojektor, vizualizér, virtuálni realita, vzdálený přístup, kontrolní list, štíhlá výroba, simulační hry, záznamový arch, vyhodnocení.

## **ABSTRACT:**

The bachelor work will deals with the preparation of a course for adult education in the section of lean production. It is divided into two parts - theoretical and practical.

The theoretical part focuses on the current possibilities of using modern teaching technology and mapping the current state of its use in training.

The practical part includes the preparation of the materials for the chosen course and at the same time prepared preparation for the selected course using the modern teaching technology.

#### **KEY WORDS:**

Didactic resources, teaching aids, didactic techniques, data projector, visualizer, virtual reality, remote access, checklist, slim production, simulation games, record sheet, evaluation.

#### **Obsah**

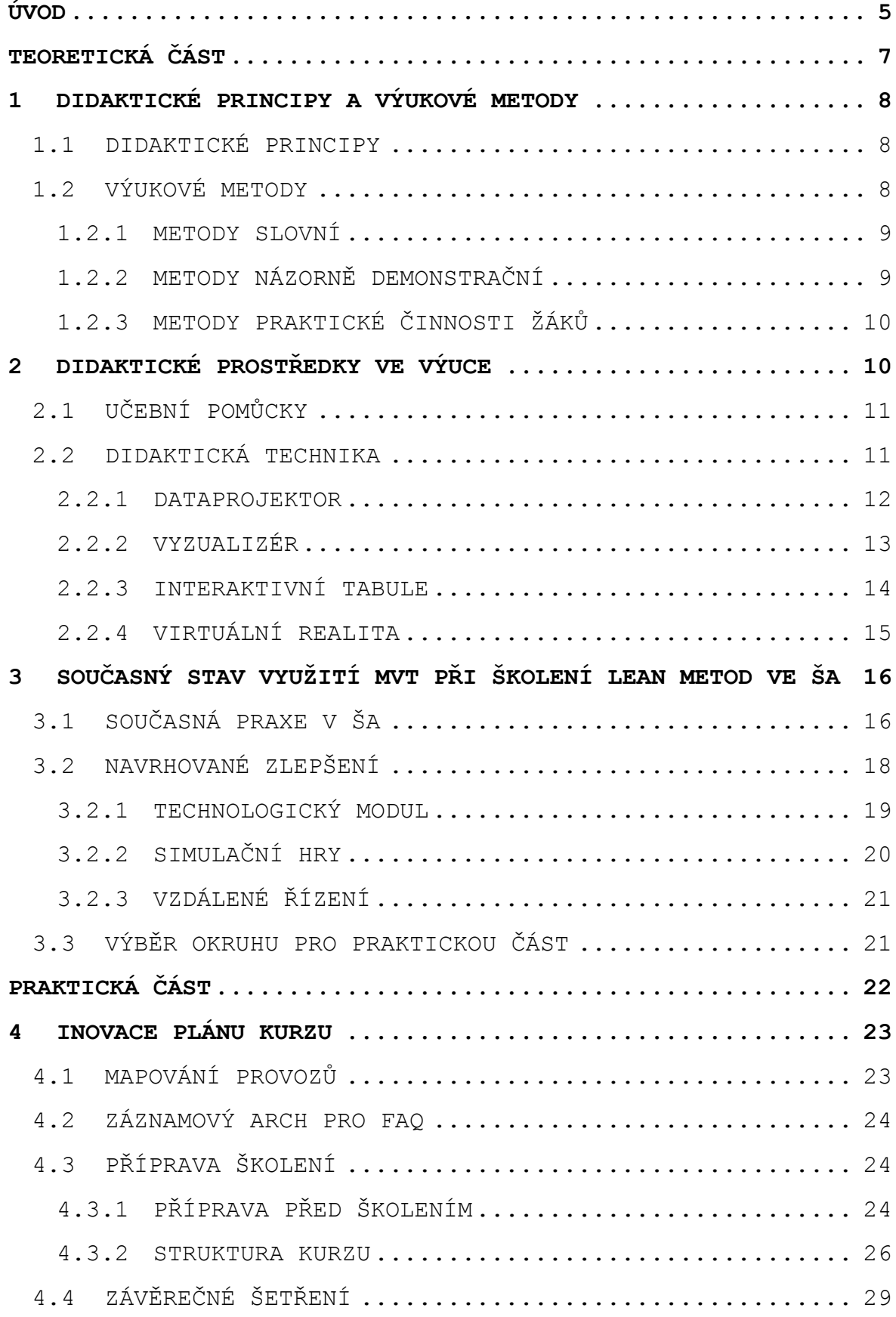

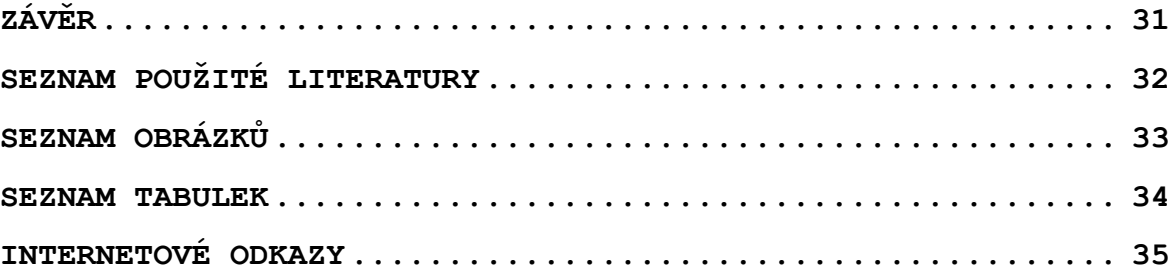

#### <span id="page-11-0"></span>**ÚVOD**

"*Není dobré zoufat si nad pokrokem*."

J. A. Komenský

Moderní výukové techniky zrcadlí dobu, ve které právě žijeme. V době, kdy nebyla dostupnost elektronických systémů pro vzdělávání, byly možnosti vyučujících omezené. Dalo by se říci, že jejich moderní výuková metoda byla zelená tabule a křída, pro přírodovědné předměty doplněna o preparované exempláře a různé více či méně kvalitní obrázky v knihách.

V dnešní době, kdy elektronické systémy prostupují naším životem již od útlého dětství, je nutné přizpůsobit vzdělávání a výuku s využitím těchto technologií.

Ve ŠKODA AUTO a.s.(dále jen ŠA) pracuji jako organizátor školení metod štíhlého podniku a zároveň jsem školitelem vybraných metod. Tyto školení jsou především určeny pro zaměstnance ŠA.

Díky mému pozitivnímu vztahu k moderním technologiím se snažím obohatit každé školení právě moderními výukovými technikami (dále jen MVT). Předpokládám, že jejich správnou volbou a správným použitím docílím prohloubení znalostí účastníků školení.

Prvním cílem je analýza současného stavu využívání MVT v rámci školení metod štíhlého podniku.

Druhým cílem je vytvoření vzorové přípravy na dva vyučovací bloky (teoretický a praktický s využitím simulační hry) jak popisuji v kapitole 4.3.2. Ty budou následně sloužit jako standard pro tvorbu dalších vyučovacích bloků s důrazem na maximální efektivitu a kvalitu prováděných školení.

Při tvorbě školení jsem kladl důraz na vhodnou kombinaci používaných výukových metod. Jedná se jak o metodu slovní, monologickou i dialogickou, tak práci s textovým materiálem. Z metody názorně demonstrační využívám převážně demonstraci obrazových pomůcek. Z metody praktické činnosti se zaměřuji na nácvik pohybových a pracovních dovedností a řešení úloh.

V teoretické části popisuji členění MVT, její roli při školení zaměstnanců, stručnou metodiku jejího využití ve vazbě na jednotlivé fáze vyučovací hodiny. Zároveň mapuji současnou situaci.

V praktické části bakalářské práce (dále jen BP) uvádím ukázky využitelnosti MVT v konkrétní výuce. Pro vyhodnocení kurzu navrhuji využití tabulkového řešení, které dokáže porovnat identická témata probraná "bez" použití a "s" použitím moderních didaktických technik. Současně toto řešení poskytuje informace o zapamatování vědomostí a porozumění probraného učiva. Na základě vyhodnocení výzkumu bude předložen zdůvodněný návrh využití MVT při školeních.

Ve své BP porovnávám dosavadní způsob a konstrukci hodiny s minimálním využitím MVT a hodinou s maximální implementací MVT. BP popisuje současný stav a předkládá možnosti, jak zefektivnit výuku pomocí zakomponování MVT do jednotlivých hodin či školících bloků.

# <span id="page-13-0"></span>**TEORETICKÁ ČÁST**

#### <span id="page-14-0"></span>**1 DIDAKTICKÉ PRINCIPY A VÝUKOVÉ METODY**

Rozhodujícím prostředkem k dosažení výukových cílů je použití vhodné výukové metody. Výběr vhodné metody a její dokonalé ovládání je nutností ke kvalitní práci lektora. Vzdělávání dospělých má určitá specifika, na která je nutné po celou dobu výuky brát zřetel.

#### <span id="page-14-1"></span>**1.1 DIDAKTICKÉ PRINCIPY**

*"Didaktické principy představují účinné uplatnění teorie učení. Je to dynamický systém vědecky zdůvodněných požadavků a pravidel, které odrážejí zákonitosti výuky a určují její obsah, organizaci i metodiku realizace ve výchovně vzdělávací práci.*

*Didaktické principy ve výuce odborných předmětů se uplatňují podobně jako ve všeobecně vzdělávacích předmětech, jsou spjaté vzájemnými vztahy:*

- *princip vědeckosti, srozumitelnosti a přiměřenosti učiva;*
- *princip cílevědomosti a soustavnosti;*
- *princip žákovy aktivity a uvědomělé spolupráce;*
- *princip názornosti;*
- *princip trvalosti a soustavnosti;*
- *princip spojení teorie s praxí;*
- *princip kolektivního charakteru odborné výuky a individuálního přístupu k žákům*
- *princip vazby odborného předmětu na ostatní předměty výuky."<sup>1</sup>*

#### <span id="page-14-2"></span>**1.2 VÝUKOVÉ METODY**

*"Výuková metoda je záměrný postup nebo způsob didaktického uspořádání obsahu výuky, vyučovací činnosti učitele a učebních aktivit žáků, který směřuje k dosažení stanovených cílů výuky v souladu s didaktickými principy a se zásadami organizace výuky."<sup>2</sup>*

<sup>1</sup> SVOBODA,Emanuel, BEČKOVÁ,Věra, ŠVERCL, Josef. *Kapitoly z didaktiky odborných předmětů*. Praha: České vysoké učení technické v Praze, 2004. ISBN 80-01-02928-X.

<sup>2</sup> SVOBODA,Emanuel, BEČKOVÁ,Věra, ŠVERCL, Josef. *Kapitoly z didaktiky odborných předmětů*. Praha: České vysoké učení technické v Praze, 2004. ISBN 80-01-02928-X.

Podle kritéria zdroje poznání a typy poznatků můžeme výukové metody dělit na:

- metody slovní;
- metody názorně demonstrační;
- metody praktické činnosti žáků.

V následujících podkapitolách výše uvedené výukové metody rozebereme podrobněji.

#### <span id="page-15-0"></span>**1.2.1 METODY SLOVNÍ**

*"Dělení slovních metod:* 

a<br>B

- *monologické (akromatické)- jsou metody, kdy učitel popř. žák sám vykládá učební látku. Jedná se o formu popisu, vysvětlování, vyvozování, vyprávění, přednášky, instrukce, referátu;*
- *dialogické - dochází ke vzájemné komunikaci mezi učitelem a žákem ve formě rozhovoru, dialogu, diskusi, panelové diskusi, besedy, brainstormingu, brainwritengu;*
- *práce s učebnicí, knihou, textovým materiálem - metoda, jak naučit žáky získávat nové informace a jak je upevňovat."<sup>3</sup>*

#### <span id="page-15-1"></span>**1.2.2 METODY NÁZORNĚ DEMONSTRAČNÍ**

*"Jak již vyplývá z názvu, jedná se o metody, se kterými přicházejí žáci do přímého styku:*

- *pozorování - předměty, objekty, jevy, procesy, kterých se žáci přímo účastní;*
- *předvádění - pomůcek, přístrojů, materiálních nebo ikonických modelů apod.;*
- *demonstrace obrazových pomůcek - obrazy, schémata, diagramy, grafy apod.;*
- *projekce statická a dynamická - diapozitivy, diafilmy, optické záznamy, videozáznamy, CD-ROM, internet.*

*Tyto metody vyžadují od učitele kvalitní přípravu, dostatek času, promyšlené začlenění do výuky a jejich vhodnou kombinaci s ostatními metodami výuky."<sup>4</sup>*

<sup>3</sup> VANĚČEK, David a kol. *Didaktika technických odborných předmětů*. Praha: České vysoké učení technické v Praze, 2016. ISBN 978-80-01-05991-3. <sup>4</sup> VANĚČEK, David a kol. *Didaktika technických odborných předmětů*. Praha: České vysoké učení technické v Praze, 2016. ISBN 978-80-01-05991-3.

#### <span id="page-16-0"></span>**1.2.3 METODY PRAKTICKÉ ČINNOSTI ŽÁKŮ**

*"Tyto metody spočívají v přímé konkrétní činnosti žáků, v přímém styku s objekty a možnost manipulace s nimi. Jedná se o:*

- *nácvik pohybových a pracovních dovedností;*
- *žákovské pokusy a laboratorní úlohy žáků;*
- *řešení úloh;*

- *pracovní činnosti;*
- *grafické a výtvarné činnosti"*<sup>5</sup>

#### <span id="page-16-1"></span>**2 DIDAKTICKÉ PROSTŘEDKY VE VÝUCE**

Didaktické prostředky zahrnují všechny materiální předměty, které zabezpečují, podmiňují a zefektivňují výukový proces. Je to takový soubor materiálních prostředků, které ve spojení s metodami výuky a organizačními formami výuky napomáhají dosáhnout výukových cílů.

Základní rozdělení prostředků výuky z hlediska jejich didaktických specifik a vzdělávací hodnoty ukazuje následující schéma (viz obr. 1)

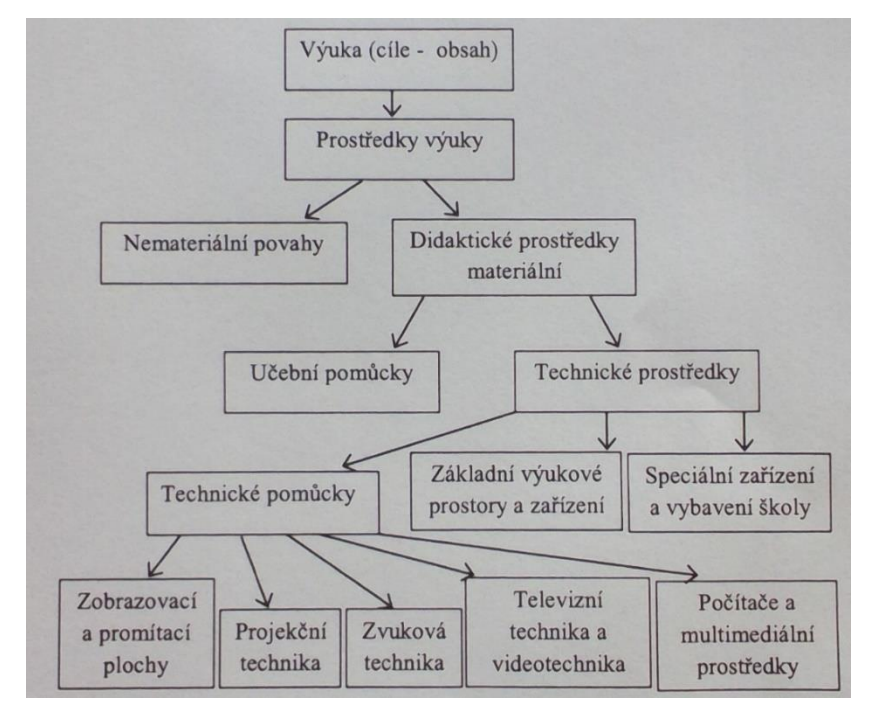

Obr. 1 Schéma rozdělení didaktických prostředků (viz Vaněček D., 2011, s. 54)

<sup>5</sup> VANĚČEK, David a kol. *Didaktika technických odborných předmětů*. Praha: České vysoké učení technické v Praze, 2016. ISBN 978-80-01-05991-3.

#### <span id="page-17-0"></span>**2.1 UČEBNÍ POMŮCKY**

Jsou předměty, které jsou nosiči didaktických informací o předmětech a jevech, jež tvoří obsah výuky (viz obr. 2).

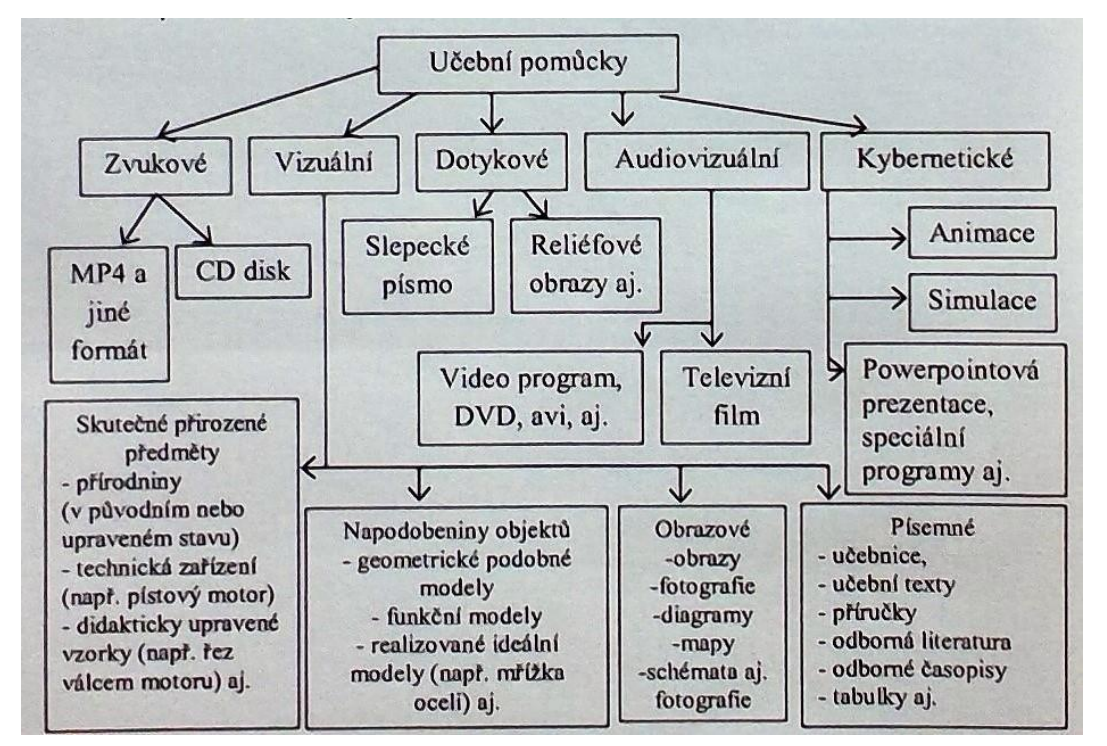

Obr. 2 Rozdělení učebních pomůcek podle jejich vnější formy (viz Vaněček D., 2011, s. 55)

#### <span id="page-17-1"></span>**2.2 DIDAKTICKÁ TECHNIKA**

÷.

*"Souborné označení technických zařízení, která se využívají pro výuku, nazýváme didaktická technika. Tato zařízení umožňují promítání obrazů, vysílání zvukových nahrávek, automatické ovládání různých režimů. Ve výuce se běžně setkáváme s projektory, na kterých vyučující promítá vybrané učivo a za standardizované vybavení učebny by se dnes dal považovat dataprojektor v kombinaci s PC. S příchodem nových technologií,"<sup>6</sup>* např. virtuální reality, přichází stále nové možnosti využití těchto technologií ve vzdělávání.

Geoff Petty v knize "Moderní vyučování<sup>n7</sup> upozorňuje zároveň na rozhodující faktory, které ovlivňují výběr výukové metody a

<sup>6</sup> SVOBODA,Emanuel, BEČKOVÁ,Věra, ŠVERCL, Josef. *Kapitoly z didaktiky odborných předmětů*. Praha: České vysoké učení technické v Praze, 2004. ISBN 80-01-02928-X.

<sup>7</sup> PETTY, Geoff. *Moderní vyučování*. PORTÁL 2012. ISBN 978-80-262-0367-4.

její provázaní na prostředí, učební pomůcky, skladbu a schopnosti studentů i náladu ve třídě. Na základě jeho poznatků záleží pouze na schopnostech a širokém repertoáru osvojených metod, kterými vyučující dokáže nejen pružně reagovat během výuky na celou řadu problémů, ale mimo to zintenzivňuje pozornost a zájem posluchačů.

#### <span id="page-18-0"></span>**2.2.1 DATAPROJEKTOR**

V zásadě nejrozšířenější pomůcka při školení nebo vyučování (viz obr. 3). Digitální přenos dat, která jsou pomocí projektoru následně přenášena na promítací plátno nebo na tabuli. Pro zdroj dat můžeme využívat PC nebo vizualizér.

Kvalita projektorů závisí na svítivosti. Tj. jakým výkonem disponuje. Záleží tedy, pro jaké prostory má být určen. Pro tmavší a menší prostory lze využít projektor se slabším výkonem. Pokud se jedná o velké jednací sály nebo prostory s přístupem ostrého denního světla, je nutné volit dražší, ale výkonnější projektory s vyšší svítivostí. Dnes je novinkou na trhu laserový dataprojektor, který i při nižších výkonech dokáže správně promítat.

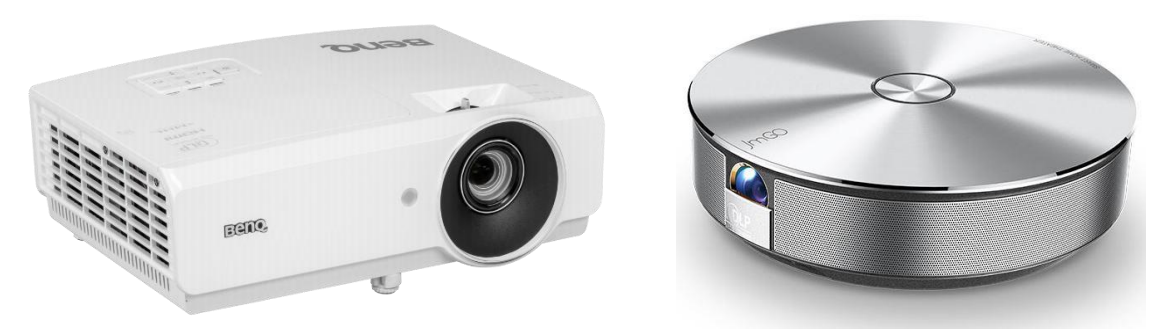

Obr. 3 Dataprojektor Zdroj: [https://www.alza.cz/benq-th534-d5220071.htm;](https://www.alza.cz/benq-th534-d5220071.htm) [http://www.zarovky-led.com/produkty/led-projektory/led-pro](http://www.zarovky-led.com/produkty/led-projektory/led-projektor-jmgo-g1/952.html)[jektor-jmgo-g1/952.html](http://www.zarovky-led.com/produkty/led-projektory/led-projektor-jmgo-g1/952.html)

Dále je potřeba zaměřit se na maximální možnosti v nastavení rozlišení na základě parametrů výrobce. Pokud nemá projektor stejné parametry rozlišení jako PC, z kterého se následně bude pouštět prezentační materiál, dojde automaticky na upravení rozlišení a tím i k deformaci prezentace. Podobně uvádí ve své práci Vaněček D. (viz Vaněček D., 2016)

#### <span id="page-19-0"></span>**2.2.2 VYZUALIZÉR**

Za jeho předchůdce by se dal považovat zpětný projektor. Je to zařízení, které dokázalo, a v některých případech ještě dokáže, promítat odražený obraz přes použitou optiku (čočka + zrcadlo) na promítací plátno, případně na bílou tabuli. Zpětný projektor byl však omezen na promítání průsvitných papírů, fólií.

Vizualizér je zařízení, které převádí mechanický obraz do digitální podoby (viz obr. 5). Do digitální podoby je možné převést jakýkoliv dokument nebo trojrozměrnou ukázku (díl, výukovou pomůcku atd.). Jedná se o jednu z nejčastěji využívaných pomůcek při výuce a školení. Jeho nepostradatelnou funkcí převádět reálné předměty do digitálního obrazu můžeme využít v mnoha situacích.

Například potřebuji ukázat vybranou součástku většímu počtu žáků nebo účastníků kurzu a zmíněná součástka je velice křehká. Stačí tedy položit součástku pod kameru vizualizéru a digitální obraz přenést na promítací plátno nebo sdílet obraz na PC v učebně. Reálné snímání nám umožňuje následně součástku ukázat ze všech stran.

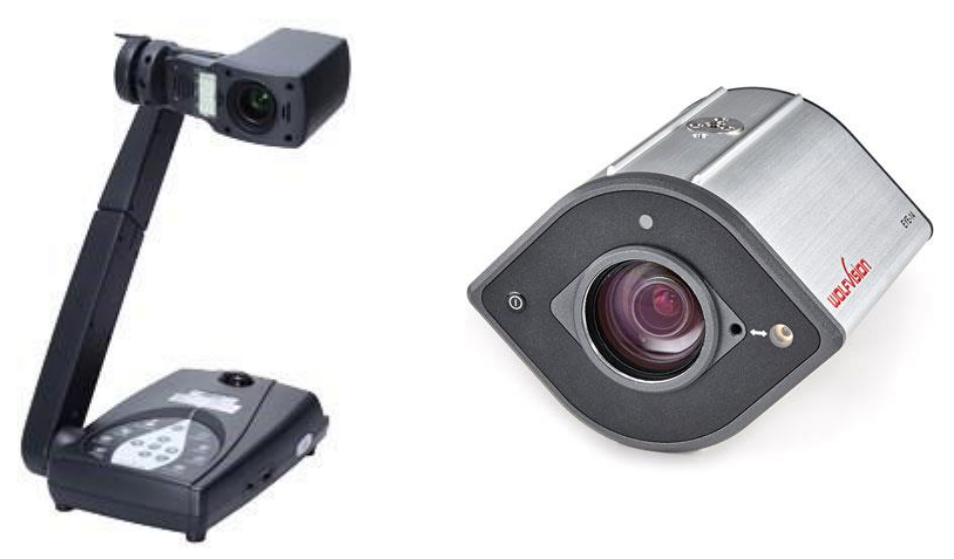

Obr. 5 Vizualizér Zdroj: [https://www.alza.cz/vizualizery/18857223.htm;](https://www.alza.cz/vizualizery/18857223.htm) <http://www.softir.cz/produkty/vizualizery.html>

Jedná se o mechanické zařízení, které je složeno ze třech částí a to digitální kamery, mechanického ramena a promítací plochy. V některých případech je možné naistalovat pevný vizualizér do stropního podhledu, ale v tomto případě znemožníme jakékoli dispoziční úpravy v učebně.

Nutnou součástí každého vizualizéru je projektor, bez kterého by nebylo možné toto zařízení používat. Nejideálnější kombinace dle mých praktických zkušeností je současné využívání PC, projektoru a vizualizéru. Podobně uvádí ve své práci Vaněček D. (viz Vaněček D., 2016)

#### <span id="page-20-0"></span>**2.2.3 INTERAKTIVNÍ TABULE**

Jedná se o kombinaci standardní tabule neboli whiteboardu a projektoru (viz obr. 7). Tato technologie umožnuje prezentovat jakákoliv témata a díky speciálnímu SW můžeme vše ovládat dotykem prsty, dlaní nebo připravenou virtuální tužkou. Vše se ukládá do datové podoby, a tak například poznámky vepsané do prezentovaného materiálu pouze uložíme. Následně je možné vše editovat v PC. Interaktivní tabule funguje také jako poznámkový blok s nekonečným množstvím papíru.

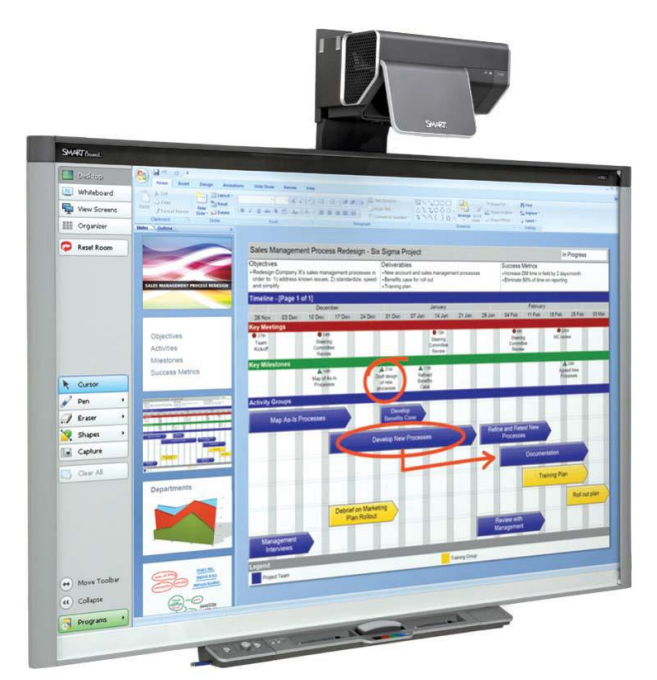

Obr. 7 Interaktivní tabule

Zdroj: [http://www.dummies.com/consumer-electronics/identify](http://www.dummies.com/consumer-electronics/identifying-your-smart-board-interactive-whiteboard-system/)[ing-your-smart-board-interactive-whiteboard-system/](http://www.dummies.com/consumer-electronics/identifying-your-smart-board-interactive-whiteboard-system/)

Opět je nedílnou součástí PC, na kterém musí být nainstalovaný již zmíněný SW, pro maximální možnou využitelnost této tabule. Podobně uvádí ve své práci Vaněček D. (viz Vaněček D., 2016)

#### <span id="page-21-0"></span>**2.2.4 VIRTUÁLNÍ REALITA**

Jedna z možností, jak přiblížit probírané téma k žákům nebo k účastníkům kurzu (školení), je bezesporu virtuální realita (viz obr. 8). Pomocí tohoto zařízení můžeme trénovat opakovaně činnosti, bez požadavků na materiál nebo prostory.

Jako didaktickou pomůcku jsem v žádné z uvedených pramenů nenašel.

Ve virtuálním prostředí nasimulujeme jakoukoliv činnost a poté můžeme na monitoru sledovat počínaní žáka či účastníka, jak prochází jednotlivými kroky programu a zda je schopen dosáhnout požadovaných cílů. Celé jeho počínání může být posuzováno buď programem, nebo přímo trenérem. Na konci každé simulace si může žák nebo účastník projít celé cvičení znovu a lektor mu může dát doporučení pro další simulaci.

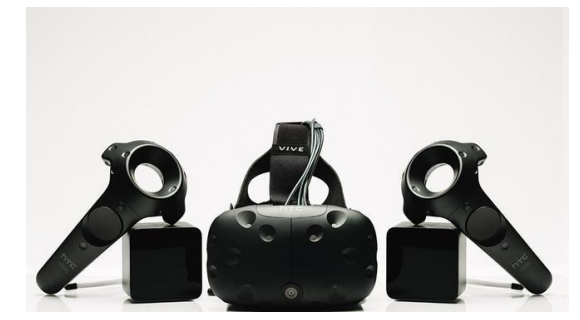

Obr. 8 Set pro virtuální realitu Zdroj: <https://www.alza.cz/gaming/htc-vr-vision-d2649129.htm>

Představme si situaci, kdy je zapotřebí naučit řidiče vysokozdvižného vozíku přesný postup při vykládce tahače. Při tomto úkonu je předem definováno několik důležitých kroků, které nesmí řidič opomenout. V reálném prostředí by potřeboval manipulační prostor, tahač, vysokozdvižný vozík a materiál, který bude skládat. Pro osvojení manipulace s vozíkem je samozřejmě základní potřeba zvládat jízdu na reálném stroji. Tu zatím nelze nahradit virtuální realitou. Ostatní činnosti mohou být nahrány do virtuální reality a účastník je může vykonávat opakovaně.

## <span id="page-22-0"></span>**3 SOUČASNÝ STAV VYUŽITÍ MVT PŘI ŠKOLENÍ LEAN METOD VE ŠA**

V této části se zaměřuji na současné využití MVT v rámci školení **Lean Metod**. Jedná se o školení zaměřující se na optimalizaci výrobních postupů, pracovních míst a toku materiálu pomocí 49 metod. Jako příklad mohu uvést **metodu TPM** (Total Product Maintenence). Metoda je zaměřena na maximální možné využití zařízení tak, aby vyrábělo plynule a bez chyb. Další metoda se jmenuje **Devět druhů plýtvání**. Jak již název napovídá, jedná se o metodu, která učí identifikovat nežádoucí plýtvání ve výrobních procesech.

#### <span id="page-22-1"></span>**3.1 SOUČASNÁ PRAXE V ŠA**

Školení je v současné době převážně tvořeno ze tří částí. V *první části* neboli úvodu se účastníci seznamují s historií firmy, cíli a s nástroji, se kterými jsme schopni dosáhnout požadovaného výsledku.

*Druhá část* je věnována teorii daných metod a jejich aplikace na reálná místa. Součástí teoretické části je i **technologický model**. Jedná se o simulaci výrobního toku. Jsou zde umístěny karoserie, které simulují jednotlivé fáze výroby od svařovny přes lakovnu až po montáž. U každé karoserie jsou nasimulovány podmínky dané výrobní haly.

*Závěrečná část* školení je věnována simulačním hrám. Zde si mohou účastníci nabyté vědomosti a dovednosti natrénovat na vybraných příkladech.

Každý kurz začíná v prezentační místnosti. Zde probíhá představení všech účastníků doplněné o popis jejich pracovních činností a v neposlední řadě i jejich případné zkušenosti z tématikou daného kurzu. Protože se snažíme maximálně oživit každý kurz a implementovat rozdílné formy výuky, tak úvod provádíme v infokruhu.

Prostory infokruhu se nacházejí odděleně od školících prostor a fungují jako foaye. Prostor osloví účastníky ještě před kurzem, protože je účelově umístěn ve vstupní části tréninkového centra. Návštěvníci kurzu si zde před kurzem nebo o přestávkách mohou doplnit informace o problematice LEAN. Veškeré informace jsou umístěny na plakátech o formátu A0.

Dominantou infokruhu je jeho střed, ve kterém se nachází holografický sloup, na kterém je možné promítat statické doplňující informace. Často se využívá pro promítání výsledků již aplikovaných metod od předcházejících účastníků. Prostor při pohledu shora připomíná písmeno U. Tento tvar umožňuje lektorům kurzu chronologicky procházet jednotlivé plakáty a po představení všech důležitých informaci jsou všichni účastnící opět na úvodní pozici a mohou plynule přejít do prezentačních sálů.

Prezentační sály jsou koncipovány tak, aby splňovaly nejen požadavky školení, ale i požadavky pro pořádání konferencí. Dva prezentační sály jsou rozděleny rozkládací příčkou, která je dle potřeby odstraněna a vzniká jeden velký prezentační sál s kapacitou až padesáti posluchačů. Výhodou každého sálu je jeho prezentační vybavení, tj. dataprojektorem, projektorem, PC a ozvučením. Po spojení sálů dochází automaticky i k propojení veškerého prezentačního vybavení a lze ho dle potřeby i kombinovat.

Jako příklad uvedu následující propojovací stav. Prezentace k tématu je promítána na prvním plátně a na druhé plátno je pomocí dataprojektoru promítána součástka, o které se v prezentaci zmiňujeme. Teoretická část školení probíhá právě v těchto sálech za využití již zmiňované techniky. Školení s teoretickým námětem je ještě doplněno o ukázku technologického modelu. Na technologickém modelu jsou umístěny ukázky jednotlivých Lean aplikaci na reálných pracovištích. Tyto reálné ukázky usnadňují pochopení a pozdější aplikaci na pracovištích účastníků kurzu. Jedná se pouze o statickou část, kterou lektor komentuje a není zde využita žádná VT.

*Simulační hry* jsou součástí každého školení. Jsou koncipovány vždy na požadavky daného školení. Jako příklad mohu uvést pracoviště "5S" (viz obr. 9). Na tomto pracovišti je demonstrována ukázka pracoviště s použitím a bez použití "5S". Účastníci mají za úkol najít např. stranový klíč č.10. Na pracovišti s "5S" (viz obr. 10) najdou požadovanou položku ihned, zatímco bez použití této metody (viz obr. 11) se neorientují tak rychle a požadovanou položku nejsou schopni najít. Okamžitě tak vidí nesporné výhody pracoviště s nasazenou metodou "5S".

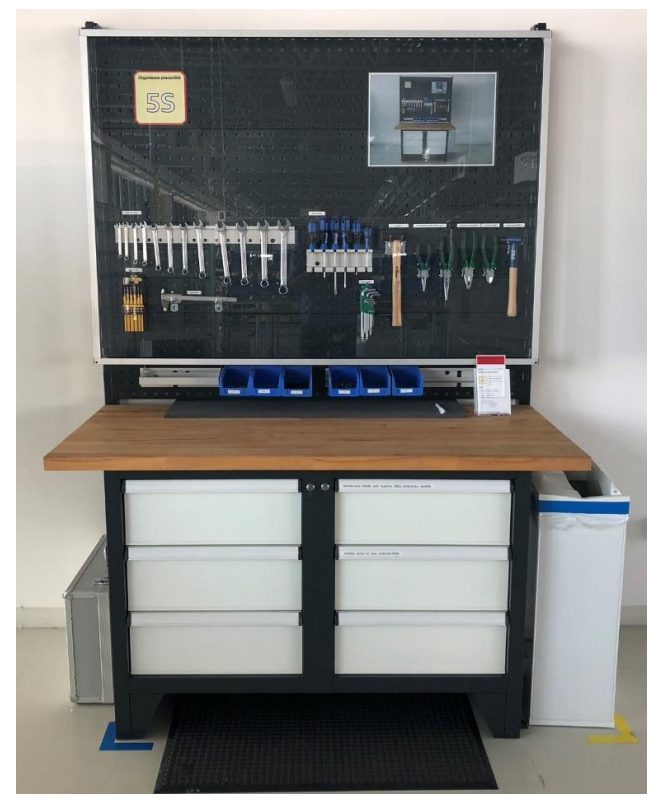

Obr. 9 Simulační pracoviště 5S (autor: P. Radda)

Na simulačních hrách si účastníci školení mohou sami vyzkoušet, jakým způsobem se jejich znalosti projeví na výsledku hry. Při této části se e také nevyužívá žádná VT.

![](_page_24_Picture_3.jpeg)

Obr. 10 Ukázka s a bez použití metody 5S v pracovním stole (autor: P. Radda)

### <span id="page-24-0"></span>**3.2 NAVRHOVANÉ ZLEPŠENÍ**

Podle mého názoru a získaných praktických zkušeností je potřeba především provést zahrnutí MVT do všech částí školení. Následně pak je zapotřebí *Technologický modul* a jednotlivé *simulační hry* vybavit dotykovou obrazovkou se vzdáleným přístupem pomocí tabletu nebo přenosného PC. Věnujme se postupně podrobněji jednotlivým návrhům.

#### <span id="page-25-0"></span>**3.2.1 TECHNOLOGICKÝ MODUL**

Tento modul vyžaduje vytvořit portfolio reálných, již nasazených zlepšení v provozech. Pro každou metodu je nutné najít alespoň jednu ukázku za daný provoz. Provozem je myšlena lisovna, svařovna, lakovna, montáž a logistika.

Předem nejsme schopni zjistit, jaké bude složení účastníků. Na technologickém modulu by se automaticky přehrávaly vždy nejaktuálnější ukázky. Účastníci by kdykoliv mohli tuto ukázku přerušit a pro danou metodu pomocí dlaždic na obrazovce přehrát ukázku z jejich provozu. Po návratu na úvodní prezentaci by vše pokračovalo dle potřeb lektora.

Další důležitou součástí této prezentace by byly doplňující informace, které se standardně na přednáškách nepředstavují, ale jsou to určité zajímavosti. Například při školení základních metod Výrobního systému ŠKODA (dále jen VSŠ) poskytnout informaci o tom, kdo a za jakých okolností zavedl v automobilovém průmyslu pásovou výrobu. Odpovědí by byl Henry Ford, a to na základě jeho exkurze na jatkách. Tady měl možnost vidět dopravník s masem, které postupně přechází z jednoho pracoviště na druhé a každý z pracovníků vždy odřízne jen určitou část masa. Jeho to inspirovalo a po návratu do firmy připravil malou linku na výrobu alternátoru. Díky malé lince zefektivnil výrobu natolik, že posléze vytvořil pracovní linky na výrobu celého vozu.

Pro upevnění vědomostí z teorie navrhuji doplnit do dotykové obrazovky vědomostní test ve formě riskuj. Test by obsahoval různě obodované otázky, na které mohou účastníci odpovídat. Na konci tréninku by na základě výsledků byla vyhlášena nejlepší skupina.

#### <span id="page-26-0"></span>**3.2.2 SIMULAČNÍ HRY**

Pro každou simulační hru je vhodné vytvořit prezentaci s odpověďmi na nejčastěji pokládané otázky. V průběhu hry by tak účastníci měli možnost zjistit bez zásahu trenéra to, co je k dané simulační hře zajímá. Dále by zde byly vyvěšeny veškeré informace ke každému kroku ve hře. Jako příklad mohu uvést simulační hru I-linka (viz obr. 12), na které se vyrábí autíčka ze stavebnice. Je zde 8 pracovišť, na kterých se postupně pomocí pracovních návodek vyrábějí tři modely autíček.

![](_page_26_Picture_2.jpeg)

Obr. 12 Simulační hra I-linka (autor: Pavel Radda)

Po prvním kole jsou účastníkům představeny cíle pro další kolo. Tyto cíle je možné splnit pouze implementací teoretických znalostí ze začátku školení. Účastníci například identifikují nejužší místo v jejich výrobním procesu, které musí optimalizovat. Pro správné řešení je možné použít několik metod. Díky obrazovce by bylo umožněno účastníkům nahlédnout na jednotlivé metody a jejich postupy při zavádění do praxe. Docházelo by tak k upevňování znalostí a zároveň dovedností, protože by pak následně došlo k optimalizování výrobní linky.

U většiny simulačních her je k vyhodnocení připravena tabulka, do které se vypisují herní data. Tato tabulka by měla být taktéž součástí této obrazovky. Zefektivnilo by to tak celý proces školení, nebylo by poté již třeba neustálého přecházení do prezentačních místností.

#### <span id="page-27-0"></span>**3.2.3 VZDÁLENÉ ŘÍZENÍ**

Lektor by byl vybaven tabletem nebo přenosným PC. Na něm by byly umístěny veškeré podklady a lektor by takto mohl postupně uvolňovat potřebné informace. V případě, že by se účastníci začali odchylovat od správného postupu, by je mohl opět nasměrovat zpět pomocí několika po sobě jdoucích otázek, na které by si museli sami odpovědět.

#### <span id="page-27-1"></span>**3.3 VÝBĚR OKRUHU PRO PRAKTICKOU ČÁST**

V praktické části se budu věnovat mapování, vytváření podkladů pro vhodné využití MVT a zároveň přípravu vybraného školení s využitím MVT ve všech částech.

Stále musíme mít na zřeteli, že se jedná o vzdělávání dospělých, které má určitá specifika.

*"Dospělý ztrácí mechanickou vlastnost zapamatování si, vyžaduje neustálé memorování, má však lepší schopnost logické paměti a pochopení podstaty věci."<sup>8</sup>*

*"Dle diskuse řady renomovaných psychologů zapamatování si závisí na řadě faktorů, které ovlivňují výsledný efekt. Pojímají paměť jako systém zpracovávající informace, které musejí projít jednotlivými fázemi přes procesy pozornosti, kódování, uchovávání a vybavování"<sup>9</sup> (viz obr. 12).*

![](_page_27_Figure_7.jpeg)

Obr. 12 Schéma procesu zapamatování (Vaněček David, 2011, s. 60)

<sup>8</sup> [http://cs.m.wikipedia.org/wiki/Vzděláván%C3%AD\\_dospělých](http://cs.m.wikipedia.org/wiki/Vzděláván%C3%AD_dospělých)

<sup>9</sup> KASSIN, Saul. *Psychologie*. Computer Press, 2007, ISBN 978-80-251-1716-3.

# <span id="page-28-0"></span>**PRAKTICKÁ ČÁST**

#### <span id="page-29-0"></span>**4 INOVACE PLÁNU KURZU**

V této kapitole se budu věnovat mapování jednotlivých provozů s ohledem na vyhledávání již aplikovaných metod a dále nastavení pravidelného opakování této činnosti pro udržení jejich aktuálnosti.

Součástí kapitoly bude navržení záznamového archu, do kterého budou účastníci zaznamenávat jejich dotazy. Na dotazy bude v průběhu kurzu lektor odpovídat. Všechny otázky a odpovědi (dále jen FAQ) budou zaznamenány do prezentace umístěné v dotykové obrazovce. Následně budou využívány v dalších školeních.

Na závěr se budu zabývat podrobnou přípravou na kurz "Principy a metody štíhlého podniku", ve kterém bude zahrnuto správné využití MVT.

#### <span id="page-29-1"></span>**4.1 MAPOVÁNÍ PROVOZŮ**

Pro zajištění aktuálnosti podkladů, které se využívají při školení zaměstnanců, je nutné vytvořit harmonogram mapování jednotlivých provozů. Pro každý provoz zvlášť připravíme kontrolní list, který bude obsahovat následující informace (viz tab. 1).

![](_page_29_Picture_221.jpeg)

Tab. 1 Návrh hlavičky kontrolního listu (autor: Pavel Radda)

Metoda - k zápisu použité metody na pracovišti. Například metoda **5S**, **TPM**, **Ergonomie** atd.

Pracoviště - vždy uvádíme přesný název pracoviště.

Datum - obsahuje datum, kdy k mapování dochází.

Před a Po - slouží pro zajištění fotodokumentace realizace nebo jiných faktů z pracoviště tak, aby bylo možné indentifikovat rozdíl.

Poznámka - slouží k uvedení doplňujících informací k hodnocené metodě.

Tato tabulka (tab. 1) je pouze návrhem, nejedná se o dogma pro dané mapování. Tabulku je nutné uzpůsobit dle požadavků s ohledem na cíl kurzu.

Po prvotní realizaci mapování provozu doporučuji provádět opakování vždy jednou za měsíc. V případě větších změn provést mapování ihned.

#### <span id="page-30-0"></span>**4.2 ZÁZNAMOVÝ ARCH PRO FAQ**

Na základě mých dlouholetých zkušeností se školeními vím, že při položení otázky: "Máte někdo nějaký dotaz k tématu?" jsou v 90 % projevy neverbální, a to pouze pokývání hlavou, že ne.

Při využití dotykových obrazovek s často kladenými dotazy tak docílíme toho, že i účastníci, kteří by žádnou otázku nepoložili před ostatními, se podívají do obrazovky a případnou odpověď si najdou sami.

Na každé školení tedy doporučuji rozdat malé kartičky právě pro tyto otázky. Každý účastník by na základě anonymity mohl položit dotaz, který by mu lektor zodpověděl. Následným sběrem těchto kartiček a jejich zpracování by vznikl základ pro FAQ umístěným právě v dotykových obrazovkách, do kterých budou mít účastníci přístup.

#### <span id="page-30-1"></span>**4.3 PŘÍPRAVA ŠKOLENÍ**

Školení "Principy a metody štíhlého podniku" je kombinace teorie metod štíhlé výroby současně s ukázkou technologického modulu a simulační hrou. To vše je koncipováno do jednoho pracovního dne tj. 7,5 h.

Cílem tohoto školení je pochopení významu metod štíhlého podniku a jejich následnou aplikaci do provozů.

V kapitole 4.3.1 budou popsány veškeré činnosti spojené s přípravou před školením a v kapitole 4.3.2 budou zaznamenány jednotlivé kroky již probíhajícího školení.

#### <span id="page-30-2"></span>**4.3.1 PŘÍPRAVA PŘED ŠKOLENÍM**

Před každým školením je nutno provést několik úkonů:

a) Rezervace zasedací místnosti a rozeslání pozvánek na účastníky pomocí aplikace outlook. Tyto kroky je nutné provést minimálně týden před zahájením školení.

b) Příprava dotykové obrazovky na technologický model. Kontrola aktuálnosti podkladu. V případě shledání nedostatků aktualizace na požadovaný stav.

c) Příprava dotykové obrazovky k simulační hře. Opět kontrola aktuálnosti podkladů a jejich případná aktualizace. Odzkoušení vyhodnocovací tabulky hry.

d) Příprava požadavků zákazníka (jedná se o papírové kartičky s požadavky zákazníka na vyráběné modely autíček. Jde o barevné varianty motorizace a modely. Na jejich základě budou účastníci vyrábět a zároveň budou na základě těchto požadavků hodnoceni).

e) Kontrola materiálu na jednotlivých pracovištích dle přiloženého manuálu (v něm se nachází veškeré informace o tom, jak mají být jednotlivá pracoviště vybavená materiálem, například počet zásob, pracovní návodky nebo pracovní nástroje). Vizuální kontrola logistické části hry (pouze čistota a připravený manipulační vozík pro přepravu materiálu).

f) Dalším krokem je kontrola funkčnosti samotného zařízení. Přepnout hlavní vypínač do polohy zapnuto, potvrzení poruchy, zmáčknout tlačítko "zařízení start". Poté již na dotykovém panelu zadat heslo a zapnout dopravník na lince. Po zapnutí zkontrolovat výstupní obrazovku, zda ukazuje správná nastavení počtu požadovaných vyrobených vozů a délku trvání výroby. Pokud nebude souhlasit s nastavením pro první kolo, je nutné postupovat dle manuálu v části nastavení směn.

g) Příprava zasedací místnosti. Zapnutí AV techniky tlačítkem ON na panelu umístěném na stěně. Tlačítka VEGA, HDMI a DOC CAM jsou určena pro přepínání jednotlivých vstupů. Důležitá je kontrola funkčnosti všech vstupů. V případě vzniku problému při školení mohou ostatní tato výše uvedená tlačítka použít jako náhradní technologii. Kontrola čistoty koberců a židlí, v případě nedostatků kontaktovat správce budovy. Kontrola flipchartů (jeden v prezentační místnosti a jeden u simulační hry) a zároveň doplnění flipchartového papíru.

h) Kontrola funkčnosti vzduchotechniky a nastavení dle manuálu, který je umístěn nad regulací vzduchotechniky.

i) Příprava prezenční listiny (vytištění a vyplnění hlavičky).

j) Kontrola psacích potřeb (počet a funkčnost).

Vzhledem k vysokému počtu kontrolovaného vybavení pro školení doporučuji vytvořit kontrolní list (viz tab. 2) na samokontrolu všech provedených kroků a) až j).

![](_page_32_Picture_201.jpeg)

Tab. 2 Hlavička kontrolního listu (autor: Pavel Radda)

Po zkontrolování všech kroků a sjednání nápravy u zjištěných nedostatků můžeme považovat přípravu před kurzem za ukončenou.

Tato kontrola se musí provést minimálně den před začátkem kurzu z důvodu možnosti odstranění závad ještě před jeho začátkem.

#### <span id="page-32-0"></span>**4.3.2 STRUKTURA KURZU**

- 7:00 7:20
	- Přivítání, představení a záznam do prezenční listiny.
	- Při představení je důležité od účastníků zjistit jejich pracovní pozici, zkušenosti nebo povědomost o metodách štíhlé výroby a závěrem jejich koníčky.

 $7:20 - 7:30$ 

- Diskuzí se od účastníků zjišťuje jejich očekávání. Diskuze je důležitou součástí celého kurzu.
- Představení cíle kurzu (cílem kurzu je seznámit s metodami štíhlého podniku a simulovat jejich využití na simulační hře).

7:30 - 8:00

- Shromáždění účastníků do infokruhu a jejich seznámení s historií a cíli celé společnosti. Skupina si volí mluvčího.
- Zaměření na požadavky zákazníka, kvalitu a krátké dodací lhůty.

8:00 - 9:00

- Odchod na simulační hru. Doporučení umístit hru na začátek kurzu. Účastníci po jejím odehrání pak mohou sami navrhovat již určitá zlepšení do dalších kol za využití svých znalostí a dovedností. V ideálním případě budou uplatňovat metody, o kterých nemají zatím žádné informace, ale přijde jim to logické. Tímto způsobem jsou při teorii schopni spojovat jednotlivé principy a následně je aplikovat při optimalizaci.
- Rozdělení účastníků na jednotlivá pracoviště.
- Vysvětlení pravidel pro první kolo.
- Spuštění prvního kola.
- Po ukončení hry následná diskuze s účastníky ohledně jejich pocitů a pracovní náplně v simulaci. Ostatní se tak lépe seznámí s činnostmi jiných pracovišť a tyto zkušenosti mohou čerpat opět pro další optimalizace při pokračování.
- Na flipchart průběžně zapisovat výsledky ze zařízení, jako jsou počty vyrobených vozů, prostoje, zaznamenávat hotové kvalitní a nekvalitní kusy výroby, zjišťovat i případný počet opravených vozů z repasního pracoviště.
- Výše uvedené informace následně zaznamenat do dotykové obrazovky, kde se okamžitě na základě exelovské tabulky zobrazí jejich čistý zisk.

9:00 - 9:15 Přestávka.

 $9:15 - 10:00$ 

- Pomocí prezentace z PC představení metody štíhlé výroby.
- Uvádění příkladů z praxe (na základě pravidelného aktualizování podkladů ve výrobě za kapitoly 3.1).

 $10:00 - 10:30$ 

- Prohlídka technologického modulu.
- Ukázka vybraných metod na simulovaných pracovištích.
- Na dotykové obrazovce spustit připravené video nebo sadu fotografií s již aplikovanými metodami ve výrobě.

10:30 - 11:30

- Přesun na simulační hru.

- Na dotykové obrazovce spustit pomocnou prezentaci pro účastníky se zaváděním jednotlivých metod - seznámit je s funkcí.
- Představení cílů do dalšího kola. 100 % kvalita, snížení výrobních nákladů, optimalizace jednotlivých pracovišť, vše zaznamenat na flipchart.
- Ujistit se, že účastníci pochopili zadání kontrolními otázkami.
- Delegovat aktivitu přímo na skupinu účastníků.
- Korigovat a případně vysvětlovat jejich rozhodnutí (jaké následky by měla jejich rozhodnutí, pokud by nepoužili například další nástroje pro optimalizaci).
- Cílem optimalizace je pochopení správného výběru metody na daný problém. Z tohoto důvodu je nutná určitá korekce ze strany trenéra, ovšem převážná většina práce musí být nechána na účastnících.
- Zvolený mluvčí představí trenérovi výsledky práce celé skupiny.
- 11:00 12:00 oběd.
- $12:00 12:30$ 
	- Druhé kolo.
	- Diskuze o pocitech.
	- Zjistit, zda je možné něco vylepšit na základě jejich pohledu a nově nabytých znalostí.
	- Vyhodnocení, zapsání výsledků.
	- Zadání cílů na následující kolo (zavedení principu sekvenčního přísunu materiálu do linky, vytvoření kitu nebo setu opět pro materiál, zvýšení produktivity).
- $12:30 13:30$ 
	- Delegování aktivity na skupinu.
	- Dohled trenéra nad vykonávanými optimalizacemi.
	- Využití dotykové obrazovky k případným ukázkám z výroby.

 $13:30 - 14:00$ 

- Třetí kolo.
- Zápis výsledků.
- Křivka vývoje z jednotlivých kol.

 $14:00 - 14:30$ 

- Rekapituace školícího dne.
- Rozdělení účastníků do čtyř skupin.
- Spuštění kvízové aplikace na probíraná témata (formou riskuj jsou účastníci zábavnou formou nuceni zopakovat si nejdůležitější body celého školení).
- 14:30 15:00 Závěr.
	- Zhodnocení školení.
	- Zpětná vazba.
	- Doplňující otázky a odpovědi.

#### <span id="page-35-0"></span>**4.4 ZÁVĚREČNÉ ŠETŘENÍ**

Pro ověření funkčnosti nasazení MVT v rámci školení byly porovnány dvě skupiny účastníků (jedná se celkem o 120 osob). První skupina šedesáti osob byla proškolena dle původního standardu a druhá polovina byla školena dle mého navrhovaného řešení.

Na konci každého optimalizačního kola dochází k zapisování výsledků do připravené tabulky (viz tab. 3) a funkční tabulka je přílohou (viz Příloha 1.xlsx). V této tabulce jsou zohledněny všechny faktory nasazení jednotlivých metod a jejich správné použití lze ověřit výsledným ziskem.

![](_page_35_Picture_342.jpeg)

Tab. 3 Ukázka vyhodnocení simulační hry (autor: Pavel Radda)

Tabulka vyhodnocení se skládá z několika částí nákladů na výrobu a to:

a) Fixní (červená) - pevně dané a nelze je nijak ovlivnit v rámci hry. Jedná se například o náklady na pořízení výrobní linky.

b) Variabilní (žlutá) - jsou sice pevně dány, ale lze je ovlivnit správným postupem zavádění metod na simulační hře.

Například se jedná o obaly na materiál potřebný pro výrobu. Při využití metody "Maximální zásoba" dojde ke snížení počtu obalů a zároveň i ke snížení počtu zásob. Tímto způsobem ovlivní celkové náklady na výrobu.

c) Flexibilní (zelená) - jsou přímo ovlivněny účastníky, jako například počet hotových výrobků ve správné kvalitě, nebo počty pracovníků, které lze ovlivnit na základě vhodné aplikace metody "Vytaktování a tvorba hodnot".

Cílem optimalizační hry je vyrábět dle požadavků zákazníka, tedy vždy 16 předem definovaných autíček ve stoprocentní kvalitě a zároveň dosáhnou maximálního zisku za hodinu (v tab. 3 uvedeno v části "Hlavní výrobní kritéria")

Na základě výsledků bylo prokázáno, že první kontrolní skupina, která nevyužívala MVT, dosáhla stanoveného cíle, ale jejich efektivita v rámci splnění požadavků byla o dvacet procent nižší, než tomu bylo u druhé kontrolní skupiny.

Druhá kontrolní skupina spolupracovala efektivněji, využívala MVT v rámci doplňujících informací. Účastníci mezi sebou lépe komunikovali i kooperovali. V rámci simulace zároveň lépe využívali získané dovednosti k optimalizaci celého procesu.

#### <span id="page-37-0"></span>**ZÁVĚR**

Ve své bakalářské práci jsem se zabýval analýzou a následnou aplikací VT v rámci školení. Komplexně jsem připravil veškeré podklady na jedno vybrané školení, které bude následně sloužit jako standard pro aktualizaci ostatních výukových školení na téma štíhlé výroby. Následně jsem si ověřil v praxi, zda lze dosáhnout vytýčeného cíle pomocí tohoto inovovaného produktu.

Pro mapování provozů jsem vytvořil univerzální formulář, který se stane podkladem pro všechny ostatní aktualizace kurzů. Praxí bylo ověřeno, že ho lze aplikovat na všechny ostatní odborné kurzy.

Soubor "Často kladených otázek" nenaplnil očekávání a účastníci s ním nepracovali dle mého předpokladu. Z tohoto důvodu byla rozšířena základní nabídka v dotykové obrazovce a ke každé metodě byly tyto otázky doplněny. V následujících školeních bylo prokázáno mírné zlepšení.

Využití dotykové obrazovky v rámci technologického modelu bylo ze strany účastníků kvitováno velice pozitivně, a to hlavně doplnění o výsledky z mapování provozů. Tyto ukázky posloužily účastníkům k snazšímu pochopení dané metody. Po ukázce si všichni školení pracovníci dokázali dobře představit vybranou metodu ve svých provozech a následně ji byli schopni využít jak při simulační hře, tak i na svých pracovištích.

Umístění dotykové obrazovky v prostoru simulační hry bylo rovněž kladně hodnoceno, a to převážně s ohledem na možnost vyhledání jednotlivých metod v průběhu optimalizačních činností, jejich správné aplikace a zároveň i se zmíněnými dopady pro danou simulaci.

Celkově byl návrh na novou formu školení pozitivně kvitován i mými kolegy, kteří vykonávají pozice lektorů pro danou tématiku. Problematikou se budu i nadále zabývat.

Z pozice lektora se mi podařilo uplatnit získané poznatky ze studia pedagogiky a didaktiky v praxi.

Domnívám se, že jsem splnil cíl své bakalářské práce.

#### <span id="page-38-0"></span>**SEZNAM POUŽITÉ LITERATURY**

- [1] SVOBODA, Emanuel, BEČKOVÁ, Věra, ŠVERCL, Josef. *Kapitoly z didaktiky odborných předmětů*. Praha: České vysoké učení technické v Praze, 2004. ISBN 80-01-02928-X.
- [2] PETTY, Geoff. *Moderní vyučování*. PORTÁL 2012. ISBN 978- 80-262-0367-4.
- [3] VANĚČEK, David a kol. *Didaktika technických odborných předmětů***.** Praha: České vysoké učení technické v Praze, 2016. ISBN 978-80-01-05991-3.
- [4] KASSIN, Saul. *Psychologie*. Computer Press, 2007, ISBN 978 80-251-1716-3.
- [5] VANĚČEK, David. *Elektronické vzdělávání*. Praha: České vysoké učení technické, 2011. ISBN 978-80-01-04952-5.
- [6] BARTOŇKOVÁ, Hana. *Firemní vzdělávání*. Grada Publishing, a.s. 2010. ISBN 978-80-247-2914-5.
- [7] HLAVATÝ, Josef. *Didaktická technika pro učitele*. Praha: VŠCHT, 2002. ISBN 80-7080-479-3.
- [8] POKORNÝ, Martin. *Digitální technologie ve výuce* 1. Computer Media s.r.o. 2009. ISBN 978-80-7402-012-4.
- [9] POKORNÝ, Martin. *Digitální technologie ve výuce 2*. Computer Media s.r.o. 2009. ISBN 978-80-7402-013-1.
- [10]GESCHWINGER, Josef a kol. *Technické prostředky ve výuce*. Olomouc, UP, 1995. ISBN 80-706-7584-16.
- [11]SKALKOVÁ, Jarmila. *Obecná didaktika: vyučovací proces, učivo a jeho výběr, metody, organizační formy vyučování*. Praha: Grada, 2007. Pedagogika (Grada). ISBN 978-80-247- 1821-7.
- [12]VETEŠKA, Jaroslav. *Přehled andragogiky: úvod do studia vzdělávání a učení se dospělých*. Praha: Portál, 2016. ISBN 978-80-262-1026-9.

#### <span id="page-39-0"></span>**SEZNAM OBRÁZKŮ**

- Obr. 1 Schéma rozdělení didaktických prostředků
- Obr. 2 Rozdělení učebních pomůcek podle jejich vnější formy
- Obr. 3 Dataprojektor
- Obr. 4 Dataprojektor
- Obr. 5 Vizualizér
- Obr. 6 Vizualizér
- Obr. 7 Interaktivní tabule
- Obr. 8 Set pro virtuální realitu
- Obr. 9 Simulační pracoviště 5S
- Obr. 10 Ukázka s a metody 5S v pracovním stole
- Obr. 11 Ukázka bez použití metody 5S v pracovním stole
- Obr. 12 Simulační hra I-linka
- Obr. 13 Schéma procesu zapamatování

#### <span id="page-40-0"></span>**SEZNAM TABULEK**

![](_page_40_Picture_24.jpeg)

#### <span id="page-41-0"></span>**INTERNETOVÉ ODKAZY**

[http://cs.m.wikipedia.org/wiki/Vzděláván%C3%AD\\_dospělých](http://cs.m.wikipedia.org/wiki/Vzděláván%C3%AD_dospělých) <https://digifolio.rvp.cz/view/view.php?id=11526> <https://dspace.cvut.cz/handle/10467/64327> <https://www.bpa-svatonovice.cz/o-skole/moderni-vyuka-s-ict> [https://www.urbanus.cz/moderni-didakticka-technika-vyhody](https://www.urbanus.cz/moderni-didakticka-technika-vyhody-vs-nevyhody/)[vs-nevyhody/](https://www.urbanus.cz/moderni-didakticka-technika-vyhody-vs-nevyhody/) <https://www.alza.cz/benq-th534-d5220071.htm> [http://www.zarovky-led.com/produkty/led-projektory/led-pro](http://www.zarovky-led.com/produkty/led-projektory/led-projektor-jmgo-g1/952.html)[jektor-jmgo-g1/952.html](http://www.zarovky-led.com/produkty/led-projektory/led-projektor-jmgo-g1/952.html) <https://www.alza.cz/gaming/htc-vr-vision-d2649129.htm> [http://www.dummies.com/consumer-electronics/identifying](http://www.dummies.com/consumer-electronics/identifying-your-smart-board-interactive-whiteboard-system/)[your-smart-board-interactive-whiteboard-system/](http://www.dummies.com/consumer-electronics/identifying-your-smart-board-interactive-whiteboard-system/)

<http://www.softir.cz/produkty/vizualizery.html>

<https://www.alza.cz/vizualizery/18857223.htm>